## **ネットで簡単に 3 万円以上のお金を稼ぐ方法**

こんにちは。とみーです。

この PDF では、ネットビジネスをはじめるにあたって、 インターネットを活用した、**即金**を手に入れる方法を紹介します。

ブログなどでも触れていますが、ネットビジネスで成功するための秘訣は、 **投資意識**を持つことがとても大切です。

その中でこれからアフィリエイトを始めるぜ! という人に必要になってくるのが、初期投資なんですね。

どこまでもお金をかけないで無料でがんばろうと、無料ブログでがんばるよりも、 絶対、年間 1~2 万円の費用をかけて、自分のドメイン、サーバなどの、 最低限の**インフラ**は整備しておいたほうが良いです。

**知識**についても同じですね。

右も左もわからない徒手空拳でネットの大海原に挑むよりも、 1~2 万円で信頼のおける教材を使い、**羅針盤**を持った状態で、 船出するほうが、目的地にたどりつく時間は圧倒的に早くなります。

でも、**数万円のわずかなお金も用意できない!** という状況の人もいらっしゃるかと思います。

そんな理由で、船出のタイミングを遅らせるのはナンセンスです。

そこで!

まずは、 **ネットビジネスへと船出するため準備金として、 3 万円 以上 の現金を自分の メールアドレスのみで 稼いでいただきます!**  $(\forall \forall \forall)$ 

今回紹介する内容は、かつて 1 万円程度で、 情報として販売されていたこともあります。

ただ、この方法は 1 回こっきりしか使えないものですし、 この程度の情報であれば、もちろん**無料**で提供します。

ネットビジネスで成功するための秘訣は、 とにかく行動すること。

今回紹介する方法も、書いてあるとおりに行えば、 **3 万円以上の現金が口座にプラス**されます。

・すぐに行動に移す。

- ・実際に結果が出る。
- ・結果について検証する。

このステップを意識して取り組んでもらえると、 今後の稼いでいくためのステップがスムーズになりますよ♪

# **リスクなしに 3 万円以上をすぐに稼ぐ方法とは?**

今回、無料で 3 万円を稼ぐに当たって「**自己アフィリエイト**」を使います。

この方法であれば、まだサイトを持ってない人でも、 メールアドレスが 1 つあればリスクなく、お金を稼ぐ方法が可能となります。

世の中には、すでに何百人もサイトを利用する人を集めて、 企業から**プロモーション費用**をもらって商品を宣伝しているサイトがあります。

つまり、企業のサービスを利用するきっかけを作る、 代理店行のようなことをサイトを使って行っているんですね。 なので、そのアフィリエイトサイトを利用して、

- ・資料請求
- ・メルマガ登録
- ・アンケート
- ・見積もり依頼

などの行動を起こすことで、アフィエイトサイトが企業からもらった 一部の費用を**われわれに還元される仕組み**になっているんです。

**広告主** → サービスを知ってもらってうれしい **アフィリエイトサイト** → 成果に応じて広告費がもらえてうれしい  **私たち** → 無料の広告案件の利用だけで報酬がもらえてうれしい

という **Win-Win の関係**が成り立っているんですよ。

もちろん、企業側も計算のうちで、

たとえば無料アプリのダウンロードであれば、報酬は安いし、 保険の見直しの見積もり依頼であれば、より報酬が高くなるわけです。

利用者からしたら、保険の見直しのほうが、 あとあと営業をかけられるので労力がかかりますよね。

このように、企業のほうが見込める売り上げに対して、 アフィリエイトサイト利用者への還元する報酬額も変わってくるわけです。

では次に具体的手順について紹介していきます。

今回は、手っ取り早く報酬を得られる、

2 つの方法について詳しく紹介していきます。

# **さっそく稼ぐ準備をしよう!**

それではさっそく「**モッピー**」というサイトを使って、 自己アフィリエイトをやってみましょう。

まずはこちらのサイトにアクセスします。

**⇒** <http://tomi6.com/cyfons/cf/2>

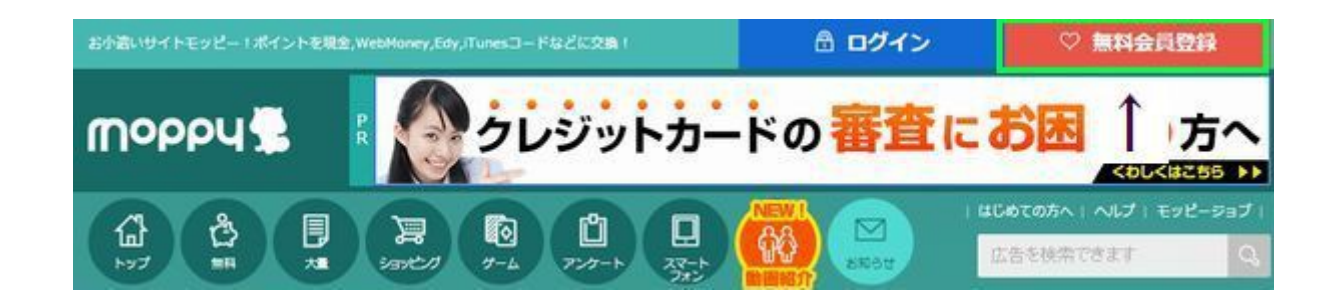

右上に「**新規会員登録**」という赤いボタンがあるので、こちらをクリックします。

メールアドレスを入力して、無料会員登録の案内をもらいます。

メールアドレスは、あらかじめ G メールなどで新たに取得しておきましょう。

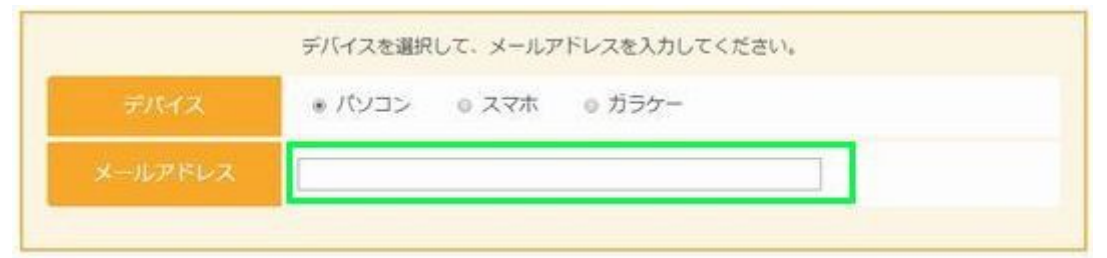

メール受信箱を見ると、モッピーから案内が来ているので、

メール本文内にある、リンクをクリック。

モッピーへご登録いただきましてありがとうございます。

下記にアクセスしご登録をお願いいたします。 https://ssl.pc.moppy.jp/entry/regist\_form.php

登録完了で、10ポイントもらえるメールが届くよ! 配信:モッピー/セレス http://pc.moppy.jp

ニックネーム、パスワード、生年月日など、必要事項を入れて「確認する」をクリックします。

次の項目を入力して「利用規約に同意して確認画面へ」をクリックしてください。(ご登録には利用規約への同意が必要です。)

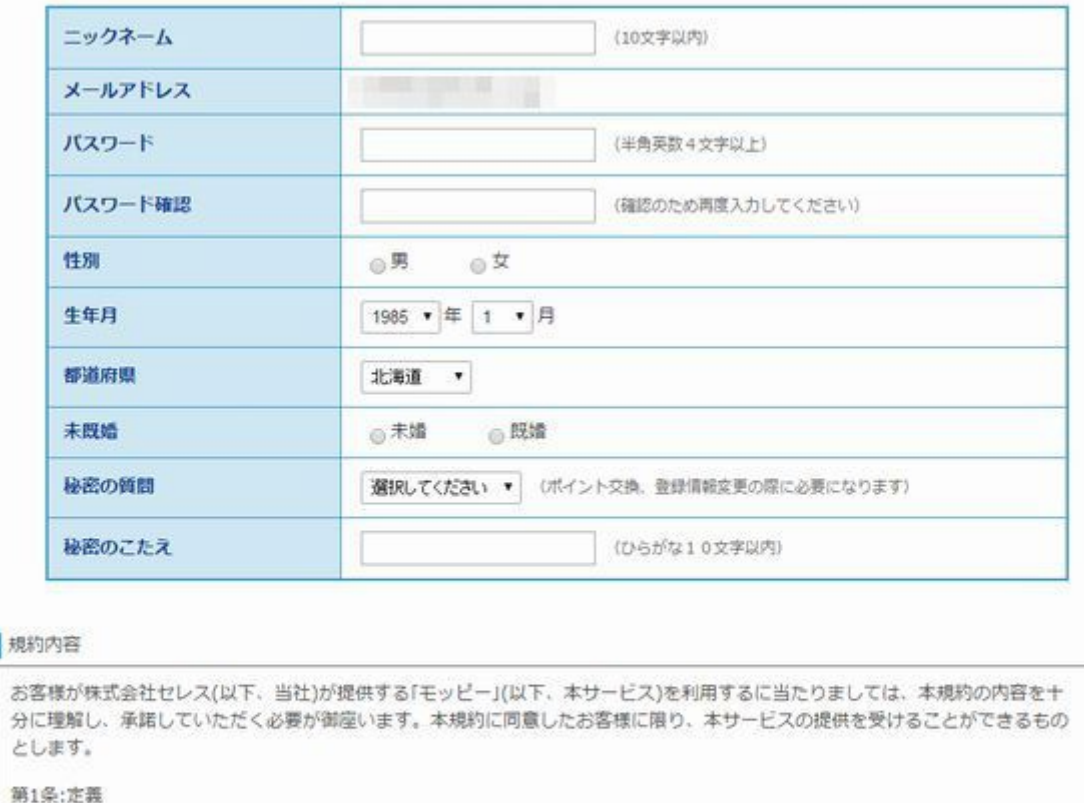

(1)「会員」とは、本規約の内容に同意の上、入会登録を行い、当社によって入会を認められ、本サービスを受けることが可能な個人 をいいます。

ń

利用規約に同意して確認画面へ

会員登録が完了したら、実際に稼いてみましょう。

今回は短期間でガッツリ稼げる**おすすめの方法を 2 つ**を紹介します。

# **クレジットカードの発行**

一番簡単で高単価なのが、**カードの発行**です。

カードの発行は大きく分けて 2 つあります。

- **1.** クレジットカードの発行
- **2.** キャッシング・ローンのカード発行

左メニューのカテゴリから探すの

「**マネー・カード**」をクリックしてみましょう。

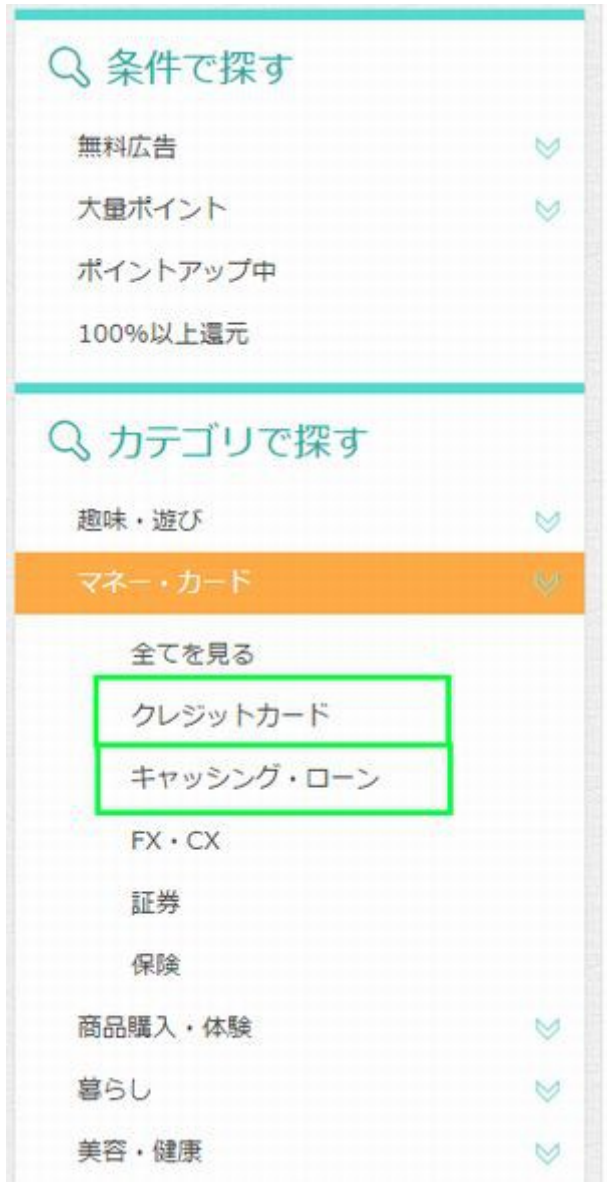

このとき注意しなければいけないのが、利用するときの**条件**です。

「1」のクレジットカードの場合は、 条件が「**カード発行**」のものを選びます。

ねらい目のものは、「**キャッシング利用枠あり**」となっているもの。

「2」の場合は、「初回借入」や「新規借入」など、 借りなければいけないものは避けて、

「**カード発行**」のみが条件となってるものを選びましょう。 ポイント獲得のためとはいえ、一時的でも借金はなんだか嫌ですからね。

「別に気にしない」という人は、借入が条件のものでも OK です。 借入が条件のものは、ポイントが高い傾向にあるので。

パラパラと見ていくと、結構 10000P 以上の案件もけっこうあります。 モッピーでは、1P=1 円なので、10,000P だと、**1 万円**になります。

あと、「1」気をつけなければいけないのが**年会費**です。

たとえば以下の 3 つを見てみましょう。

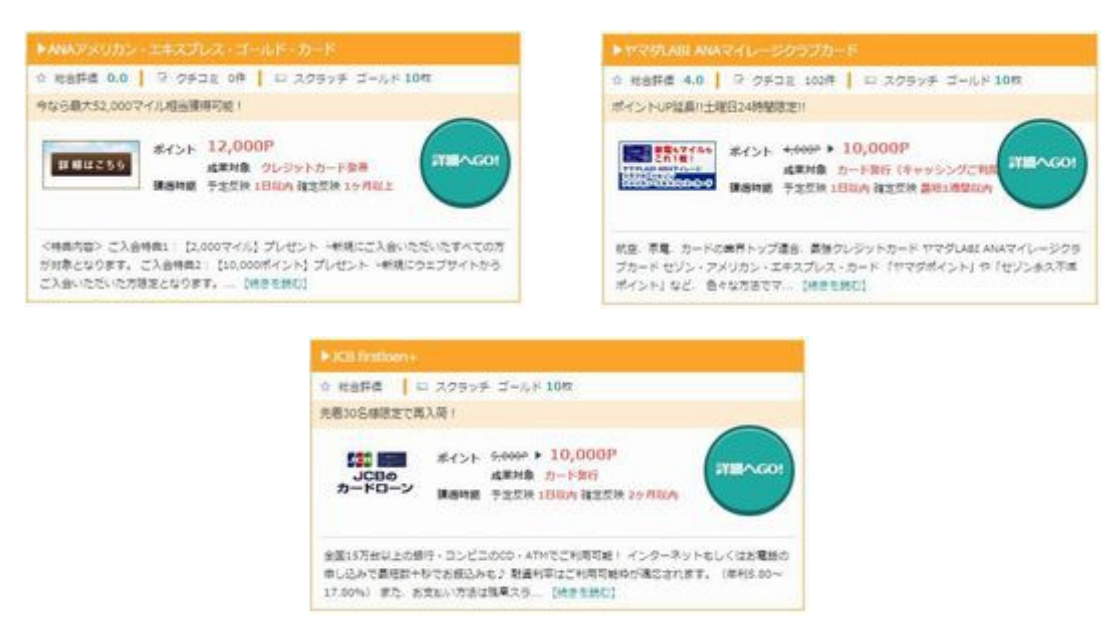

どれも、カード発行するだけで 10,000P 以上ですよね。

でもそれぞれ、カード発行の条件が違うのです。

ANA アメリカン・エクスプレス・ゴールド・カード

→ 基本カード会員は年会費 31,000 円+消費税

ヤマダ LABI ANA マイレージカードクラブカード

→ 2 年度以降口座維持手数料 500 円(税別)、前年度に利用があれば手数料タダ。

JCB firstloan+

→ 年会費無料

といった感じですね。

結局、**カードローン機能付のカード**などは、カードさえ作ってくれれば

借りてくれる人がそのうち何%か見込める統計が取れています。

なので、条件が「カード発行」なら、 利用さえしなければ、無料で 1 万円がゲットできてしまう。

というわけなのです。

対して、**クレジットカード機能のみ**のカード発行は注意が必要です。

ポイントの条件がいいものについては、

年会費がいくらかかるのかをよく確認しましょう。

「初回年会費無料」と書いてあっても、

1 年以内に解約する場合は対象外という注意書きがあることが多いです。

一番いいのは、普段の生活でよく利用するサービスが、 カードを持つことでメリットがあるものを選ぶことですね。 先ほどのヤマダ LABI ANA マイレージカードクラブカードなんかは、 ヤマダで買い物をしたポイントを ANA のマイルに交換できるので、 よくサービスを利用する人は便利ですよね。

こちらのセゾンカードプラスなんかも、 セブンイレブンや、イトーヨーカドーのポイントが 3 倍になるので、 よく使う人は、1 枚持っておいても損はありません。

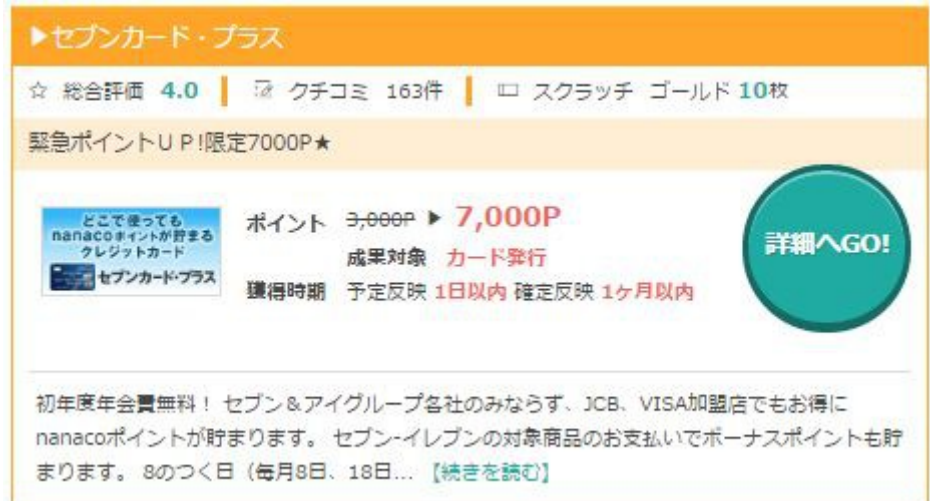

7000 円でも結構おいしいですよね(^^

ポイント目当てで、カードを発行して、 換金したら解約してしまうのもやり方としてはアリですが、

**年会費**などがなく、利用することで**お得になるカード**を、 **1~2 枚**作っておくのがおすすめです。

特にこだわりがなければ、「キャッシング・ローン」のほうから、 「カード発行」がポイント付与の条件となってるものを選びましょう。

実際に作ってみて、使わなかったら後で解約すればいいだけですし。

まよったら、**口コミ**が多くついているものを参考に、 ほかの人の作ってみてどうだったかをチェックしてみましょう。

**口コミが 0 件**のものは、基本的に避けておいたほうが無難です。

1点注意点ですが、そもそも作るカードは1~2枚にとどめておいてくださいね!

いっきにたくさんカードを作ってしまうと、カード会社の人に 「この人、お金に困ってるのかな?」とみなされて、 ブラックリストにのってしまうことがあります。

### **FX 口座の開設をする**

では次にもう 1 つの方法、**FX の口座開設**で稼ぐ方法について紹介します。 今度は、先ほどの左のメニュー「FX・CX」をクリックします。

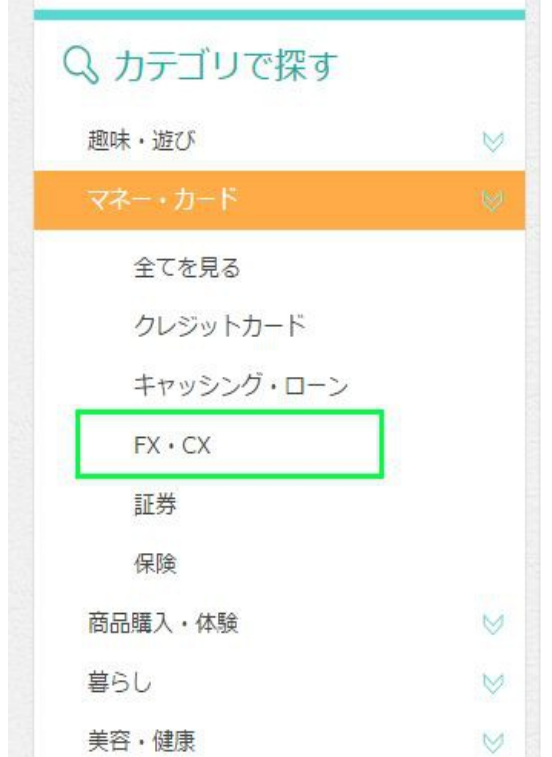

どちらかというと、こちらのほうがカード発行より敷居も手間も低いです。 (と、私はおもいます^^)

しかも、こちらの方法は、クレジットカードと違い、 いくら利用してもリスクはありません。

常時 10 件~15 件くらいの案件があるので、 全部やれば、**それだけで 10 万円くらい**になります(^^

ただ、最近は、ポイント付与の条件が、

「**口座開設 + 入金 + 取引**」

となってるものが多いのです。

「やったことがないからわからない」 「なんだか怖い」

という人が多いので、逆にプロモーションのお金が FX 会社から出て、 チャンスという状態になってるんですね~。

知らない人のために、ちらりと FX について紹介しますと、 FX というのは、**証拠金取引**のことです。

簡単にいうと、手元に 10 万円しかなくても、 100 万円分の取引ができちゃう仕組みです。

ただし、その分ハイリスク、ハイリターンとなります。

たとえばドルが 1 円下がったら、本来 1000 円の損のところが、 FX だと、10,000 円損をしてしまう、というワケなのです。

#### **リスクを低くしてポイントをゲットするためには**

ただ、われわれは、FX で儲けるために口座開設をするのではありません。 口座開設と取引することにより付与される、**ポイントが目当て**なワケですね。

実際に取引をする時には、リスクを低くするために、 注文を入れたらすぐに決済してしまいます。

なので、**最大で損をしても数百円**ですみます。

口座開設で 5000 円とか 10000 円がゲットできるので、 とても低いリスクだといえますよね。

では次に、具体的な案件の選び方と、 取引方法を実践形式で紹介していきます。

証拠金取引なので、口座に証拠金を入金する必要がありますが、 これも後で、もちろんまるっとかえってきますのでご安心くださいね。

#### **FX 案件の内容を確認しよう**

まず、取引に必要なものとして、証拠金となるお金が必要です。

ポイント獲得条件に記載があるので、 条件に応じて 5 万円~10 万円の現金を用意しておきましょう。 繰り返しになりますが、もちろん、これは後でいつでも出金可能です。 次に、それぞれのサービスに、ポイントが付与される条件が設定されています。

「FX の取引は始めて!」

という人の場合、最初は取引条件に、「1lot 取引」もしくは、「1 万通貨で 1 回」 というものをチョイスするようにしましょう。

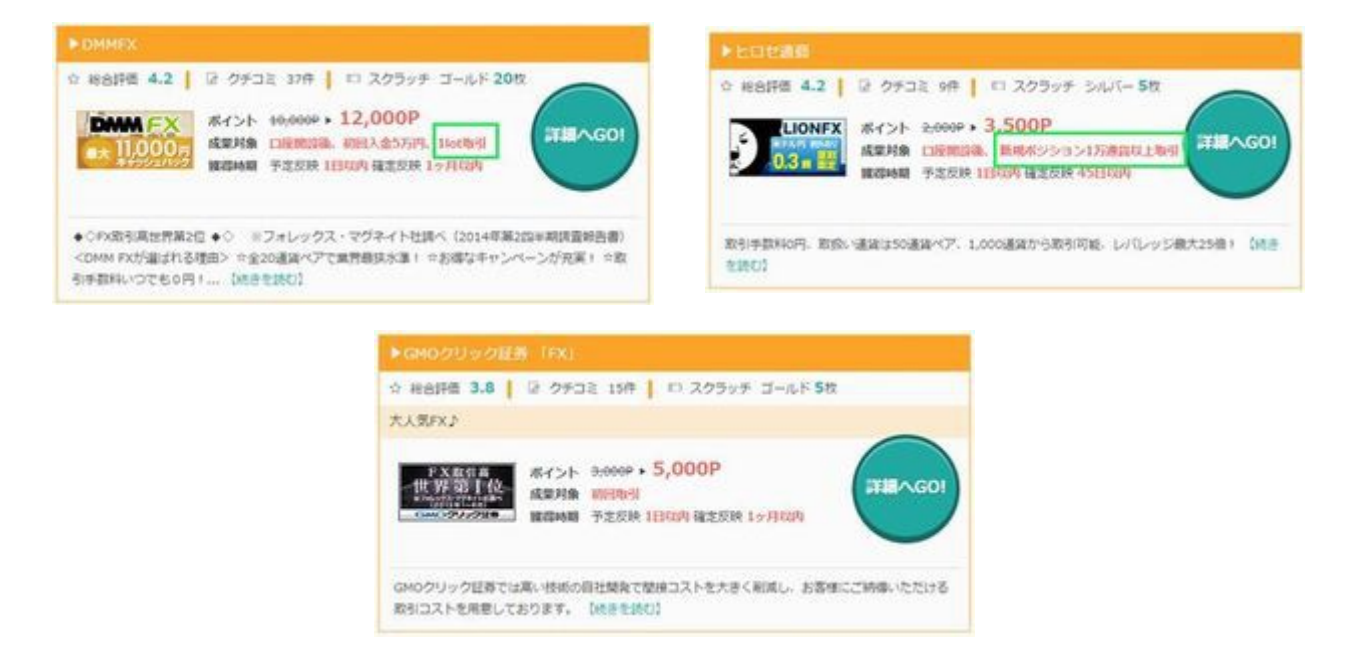

たとえば、この 3 つであれば、初めての人は、

「DMMFX」と、「ヒロセ通称」が良いですね。

GMO クリック証券と何が違うのかというと、こちらの場合、

ポイント獲得条件が「3 万通貨単位以上の取引」なんですね。

```
■ 広告の詳細
```
GMOクリック証券では高い技術の自社開発で間接コストを大きく削減し、お客様にご納得いただける取引 コストを用意しております。

```
① ポイント雑得条件
初回のみ対象です。
同一人物または同一世帯(二世帯住居等含む)からの複数回お申込は対象外です。
FXネオ取引口座開設後、初回10万円以上のご入金、3万通貨単位以上のお取引 (FX口座のお申込後45日
以内)で対象です。
申込後、30日以内に口座開設が完了しない場合は対象外です。
ポイントサイト経由にて口座開設されたお客様は、キャッシュバックキャンペーンの適用対象外とさせて
いただきます。
紹介ポイントは対象外サイトです。
```
モッピーポイントについて、直接スポンサーサイトへ問合せする事はお控えくださいませ。

3 万通貨で取引だと、0.01 ドルの値動きでとられる手数料も多いし、 証拠金も 10 万円以上と、一時的に必要な金額も多くなってくるんです。

まあ、これくらいであれば、慣れてくれば問題なく利用できますが、 条件が 10 万通貨単位での取引とか、100 万通貨以上の取引の場合は避けましょう。

10 万通貨単位での取引だと、30 万円~50 万円の証拠金が必要になりますし、 100 万通貨分の取引をしようとすると、何十回ものトレード(決済)が必要になります。

できれば慣れるまでは、1 万通貨での取引 1 回ですむ条件のものか、 口座開設のみでポイントがもらえるものをチョイスしましょう (口座開設のみは獲得ポイントが安いです)

では次に、ポイントを獲得するための、 FX 口座開設の流れを具体的に見ていきましょう。

#### **FX 口座の開設**

では次に、さっそく FX 口座の開設の流れを紹介していきます。 今回は、DMMFX をチョイスしました。

12000 円ですか。おいしいですね(^^

ちなみに、金額はキャンペーンなどで時期によって変動します。

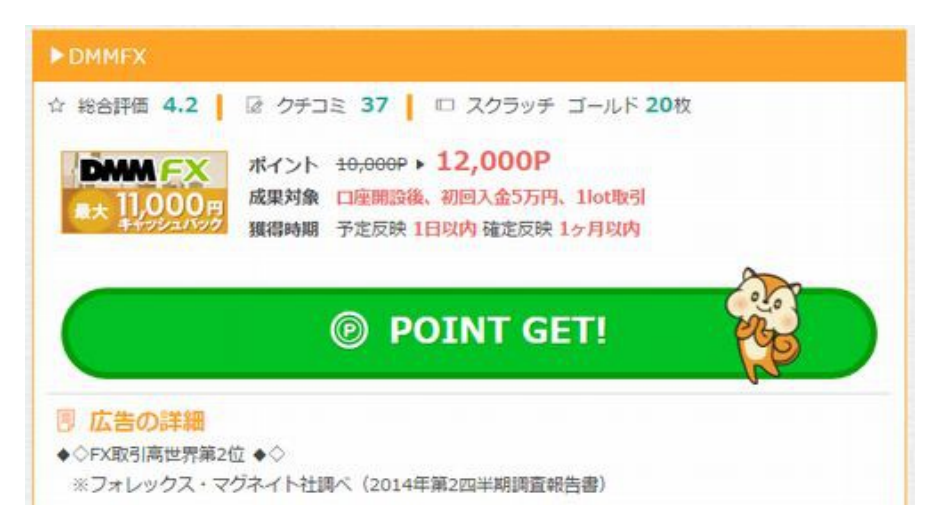

まずは、緑色の「POINT GET」をクリックすると、DMMFX のサイトに移動します。

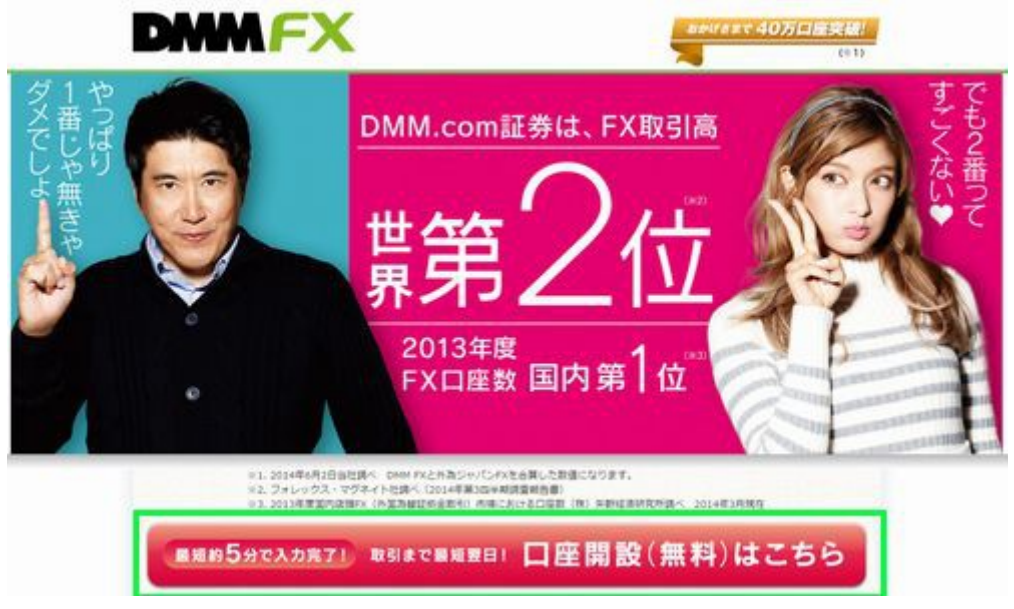

次に、赤いボタン「口座開設(無料)はこちら」をクリックします。

情報入力画面で、FX を行うに当たっての注意事項に同意をします。

チェックマークを入れて下にスライドします。

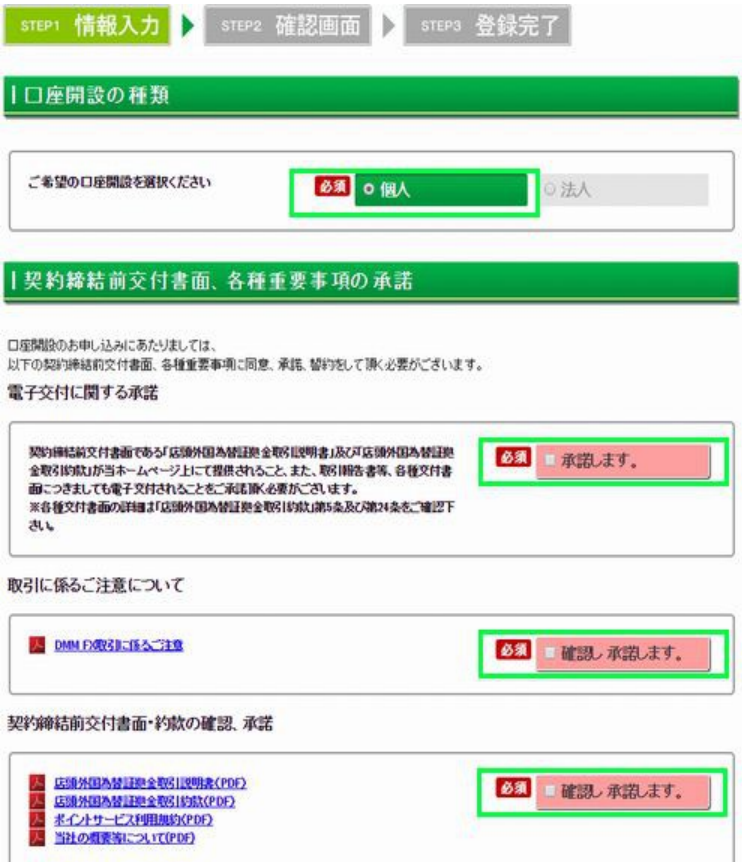

次に個人情報を入力していきます。

FX 取引高世界第 2 位と豪語してるくらいですので、 情報が漏れたりすることはないでしょう。

メールアドレスは、G メールなどのフリーアドレスで大丈夫です。

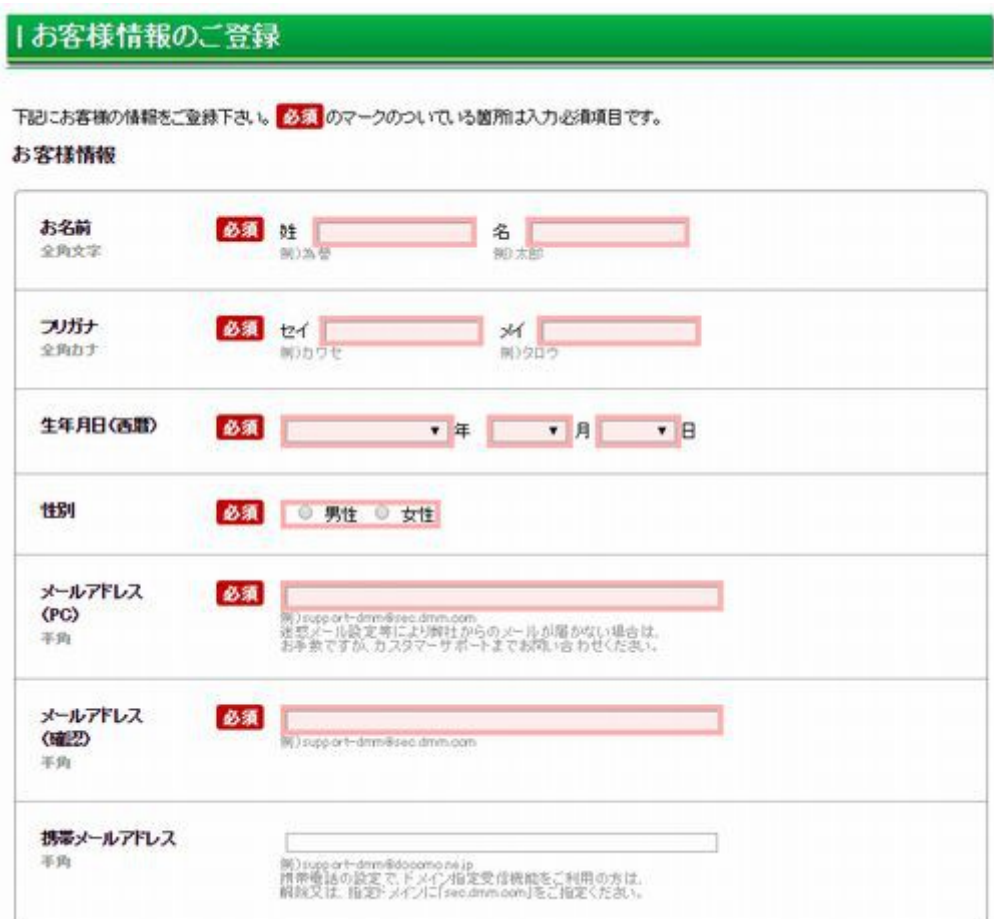

次は住所です。住んでいる場所を入力していきます。

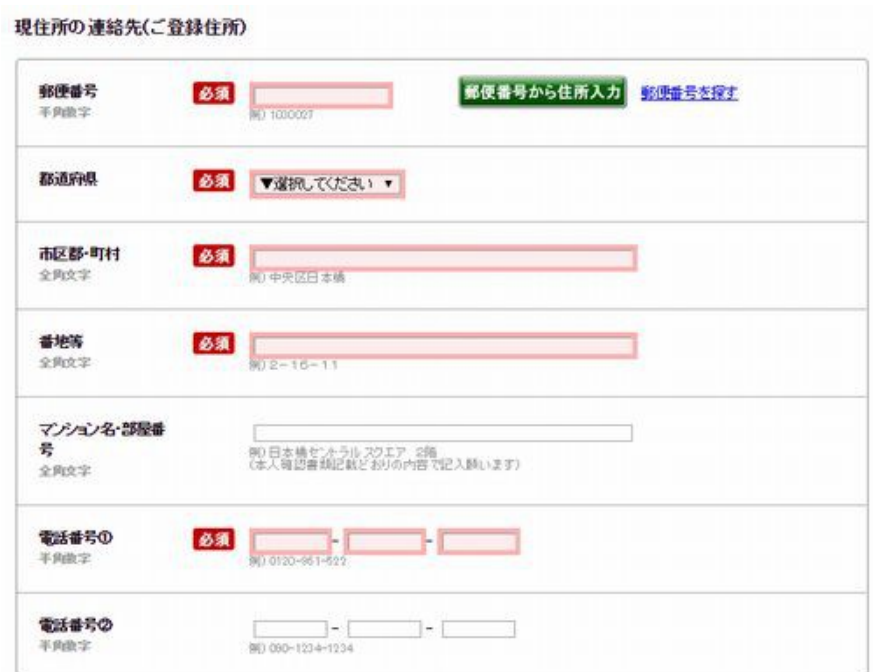

後日、入力したところに、FX の ID やパスワードが届きます。 最初の項目は、米国市民でなければ、該当しませんをチェックします。

その次に職業を入力していきます。

会社員であれば、会社の名前と電話番号を入れましょう。

無職、学生、フリーターをしている場合は、審査に落ちてしまう場合があります。 その場合は、その他を選択して、右の枠には「投資家」と入力しましょう。 住所と電話番号は自宅で OK です。

財務情報の年収は、250 万~500 万を選択します。 自己資産も同様の 250 万~500 万にしておきましょう。 初回振込み金額は、5 万円~15 万円を選択します。

そんな資産ないよ!という場合でも、 特に証明書を提出したりはしないので大丈夫です。

投資動機は、短期売買にチェックを入れます。 取引の動機は、「当社ホームページ」で OK です。 投資経験は、FX 取引 2 年、株式取引を 2 年で設定しておきましょう。

ほかの 2 つは「未経験」を選択すれば OK です。

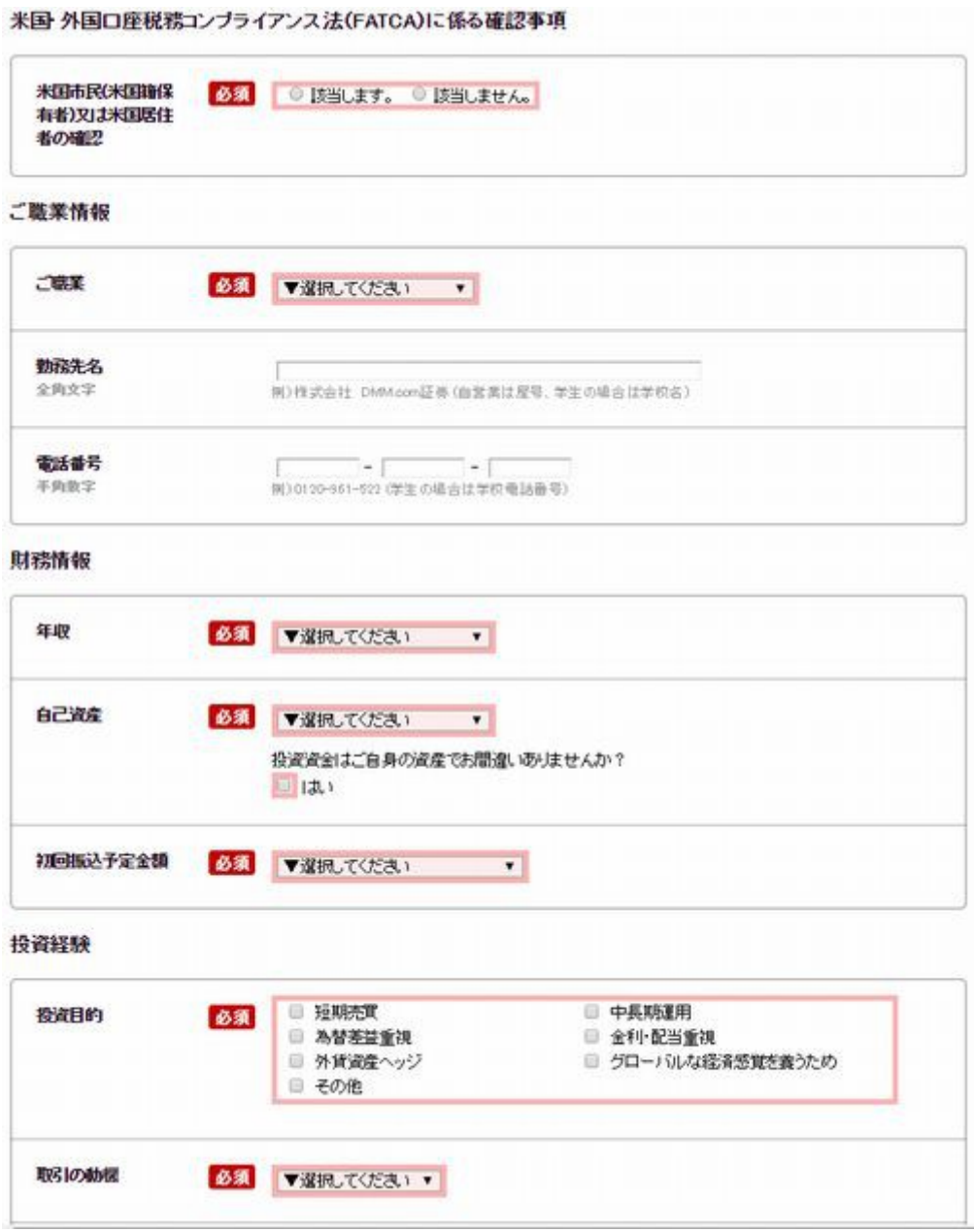

最後に金融機関の登録です。

普段使っている、自分の銀行口座を記入しましょう。 ネットバンクなどを持っていれば、そちらがおすすめです。

ご案内については、特に必要がなければ「いいえ」で OK です。

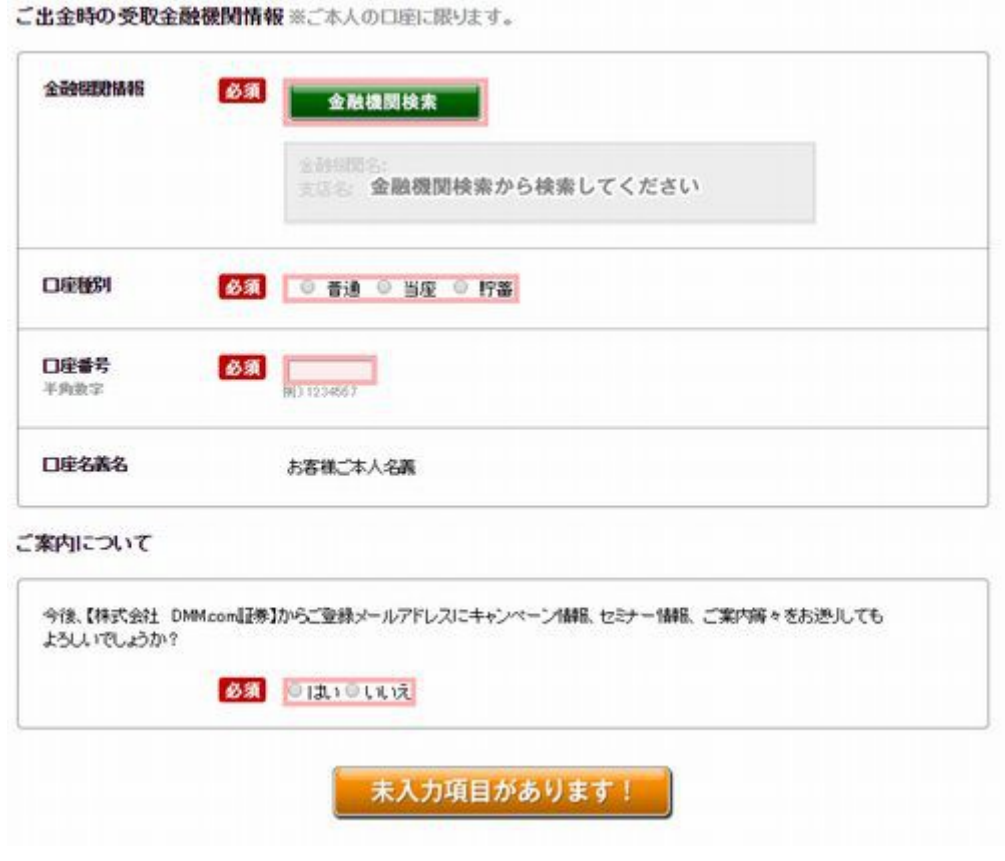

すべて入力し終わると、

「未入力項目があります!」が「確認画面へ」に変わるのでクリックします。

内容確認画面で、入力した項目をチェックして、

次へと進むと、完了画面が出てきます。

最後に本人確認書類が必要です。

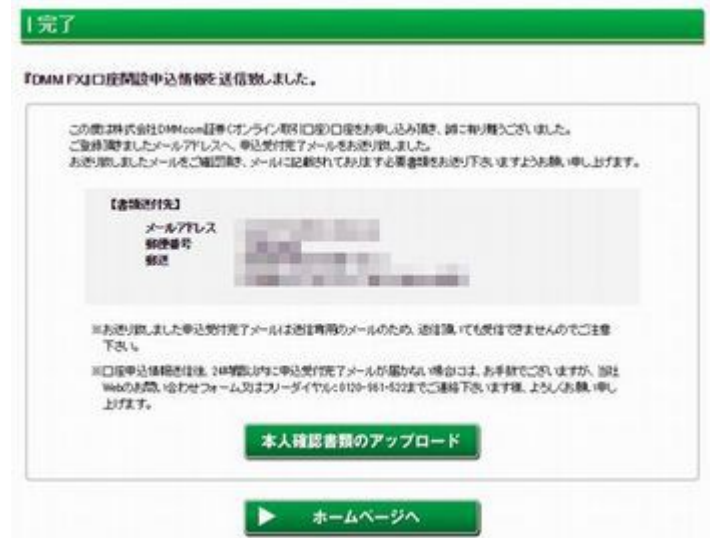

現在すんでいる住所が記載されている、運転免許証や保険証を写メで撮って、 作業しているパソコンで受け取って、そのままアップロードしましょう。

開いていページから、ファイルをアップロードして、 そのまま本人確認書類を送ることができます。

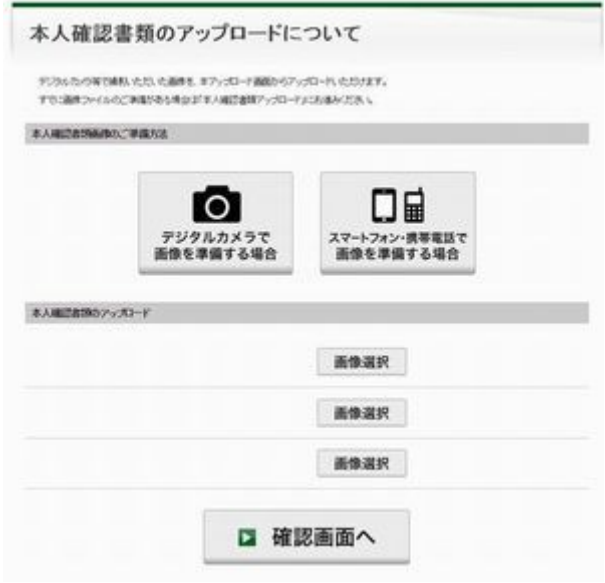

問題なければ数日後、自宅に ID とパスワードが書かれた紙が 郵送で送られてきます。

### **実際に取引をする**

ID とパスワードが送られてきたら、 さっそくログインしてみましょう。

ログインすると、入金できるボタンがあるので、 自分の持っている口座を選択してお金を振り込みます。

この際に振り込む金額も、ポイント獲得条件に 沿った金額で入金するように注意しましょう。

今回は、5 万円の入金がポイント獲得条件なので、 5 万円の入金指示をします。

ジャパンネットバンクなどのネット銀行を持っていると、 クイック入金ができるので、複数の FX 業者を使って、 ポイントを稼ぐ場合は、開設しておくと便利です。

その際は、こちらもポイントサイト経由で口座開設するのを忘れずに。

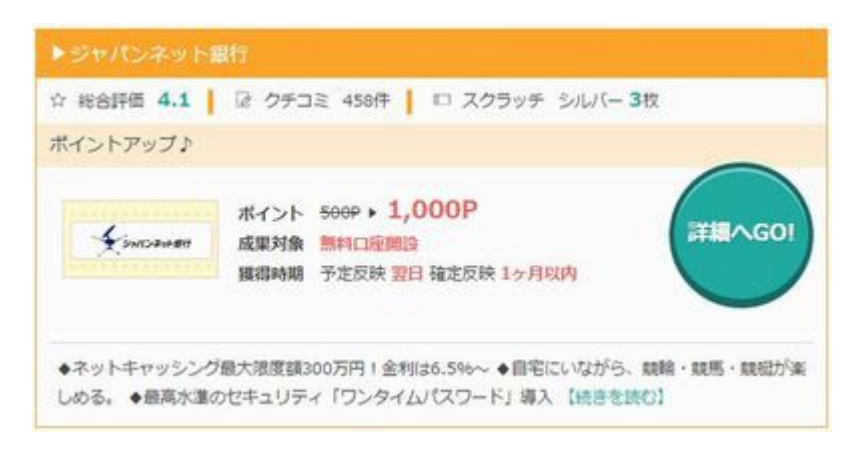

入金が完了したらいよいよ取引です。

今回の目的はポイント獲得のためなので、

**買い注文をした後に、すぐに決済**をします。

この辺も、先ほどの説明のように、ポイント獲得条件によって、 取引をする回数が違ってくる場合がありますので、注意してくださいね。

スプレッドという手数料が 100 円~200 円ほど取られますが、 それよりもはるかに多いポイントがもらえるので、問題ないですね。

今回の条件は 1 回の取引なので、1 回、買い注文をして、 その後すぐに売り注文をすれば、ポイント獲得の条件を満たすことができます。

それではさっそく管理画面をみていきましょう。

DMM.com 証券のトップページのログインボタンを押します。 すると、ログイン画面がでてきます。

届いた封筒に書いてある、ID と Password を入力します。 大文字と小文字を間違えないように。

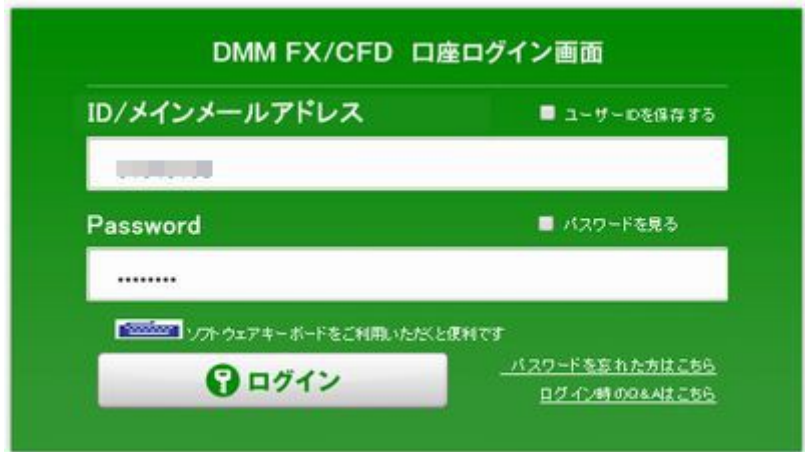

FX 取引の「DMMFX BASIC」を選択します。

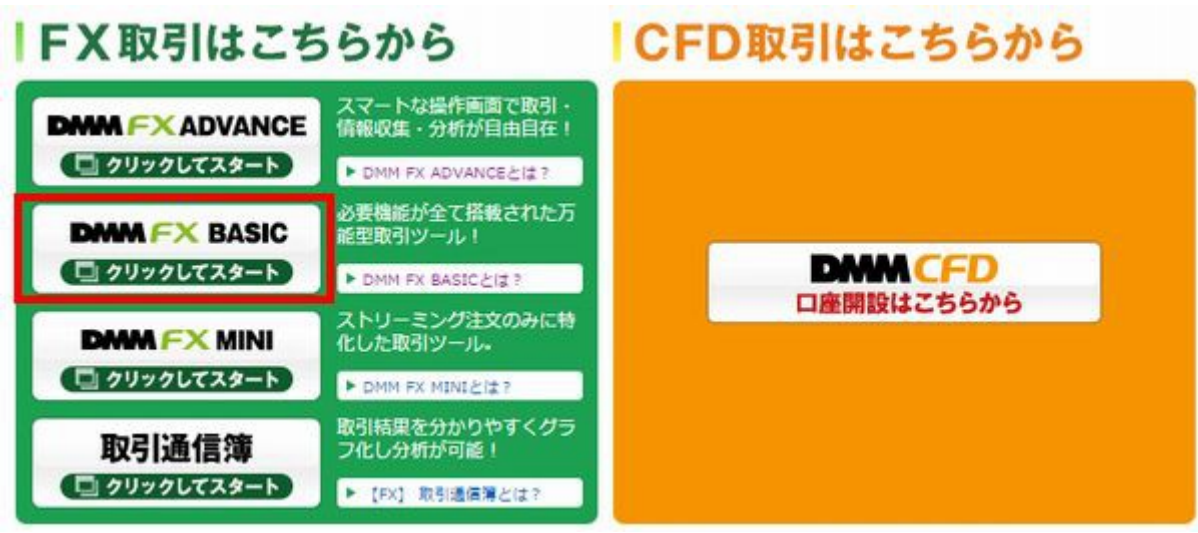

### 規約を確認してそれぞれ「同意します」にチェックをいれます。

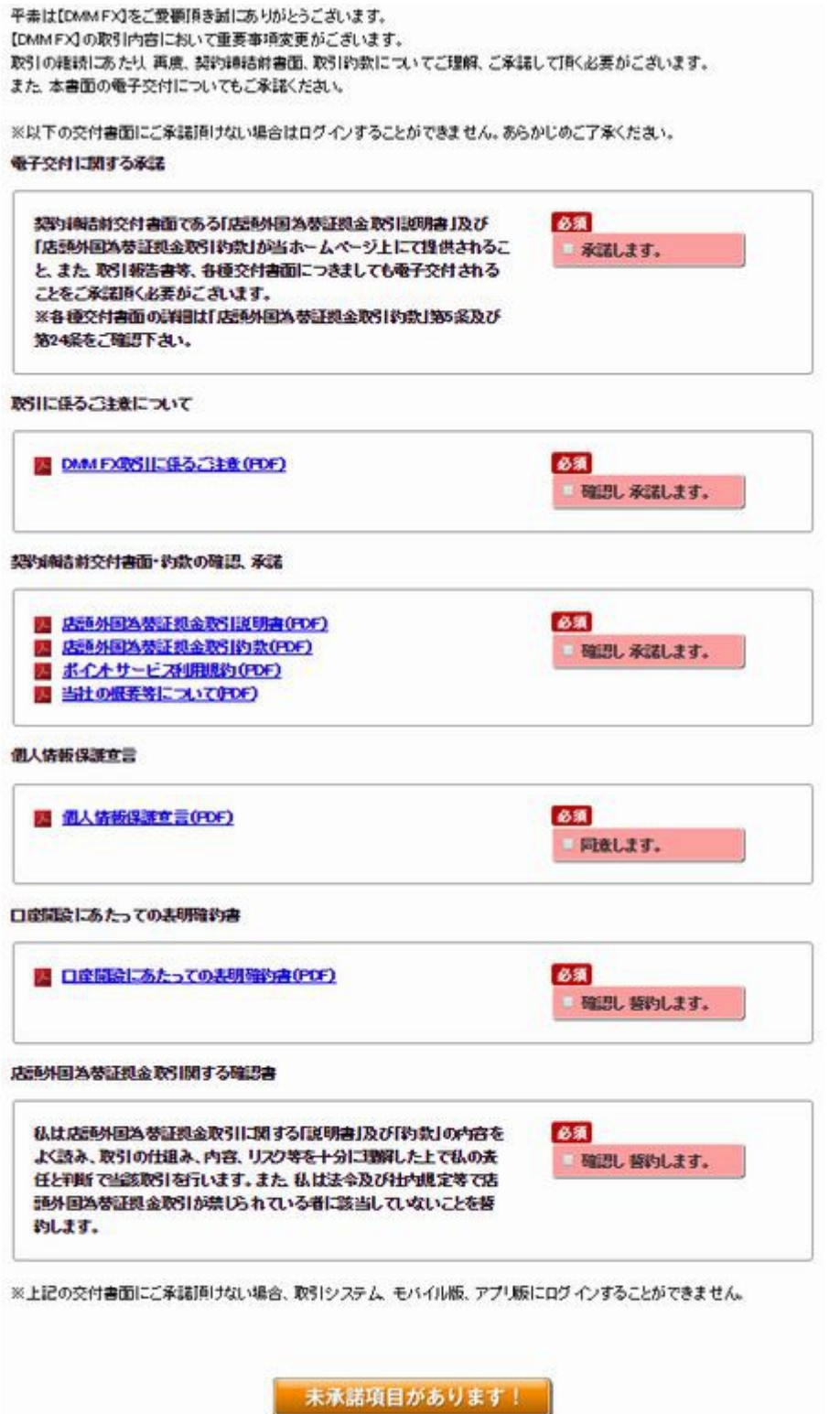

管理画面を開いたら、上のメニューの「入金・出金」から、 クイック入金を選択してクリックします。

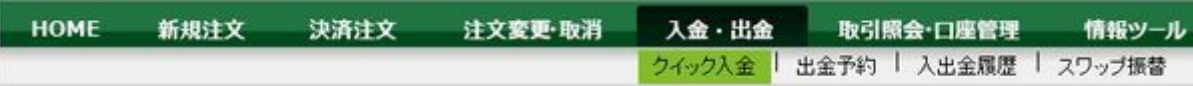

自分の持っている銀行口座を選択します。

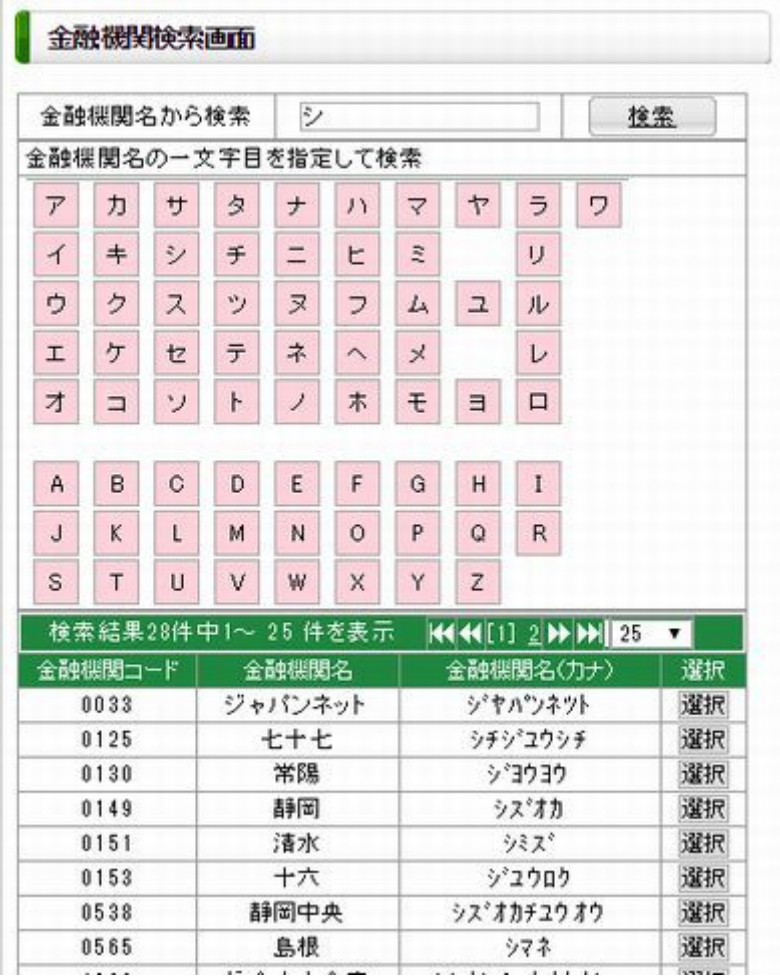

今回のポイント獲得条件が 5 万円の入金なので、5 万円を入金します。 入力したら、「クイック入金」をクリックします。

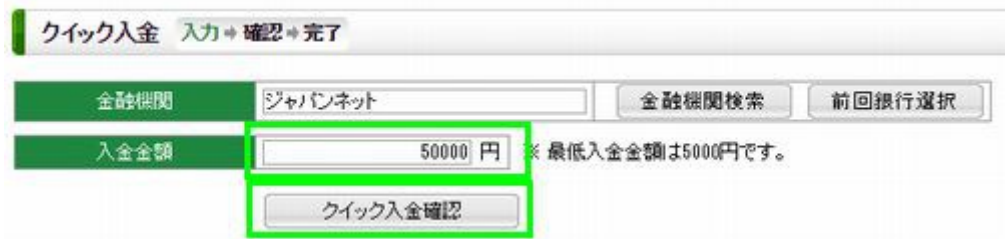

ホーム画面にある、一番左上の「USD/JPY」の隣をみてみましょう。 △や▼が出たり消えたりしているのがわかります。

その数字をクリックすると、注文画面がでてきます。

今であれば 1 ドル 120 円ですね。

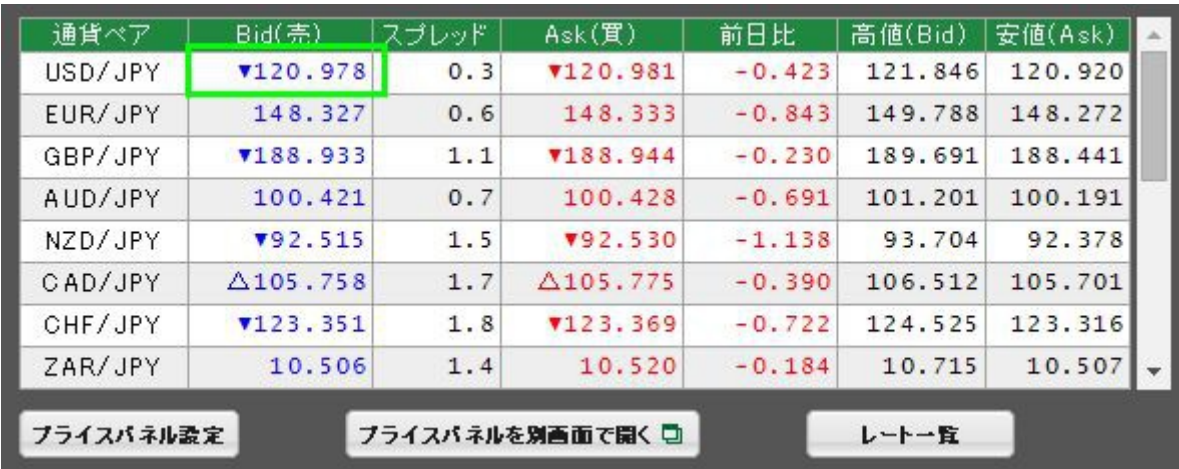

今回は、すぐ決済するのでどちらでもよいのですが、

青いボタン、「売」をクリックしましょう。

上にのメニューの「新規注文」の「ストリーミング」を開いて、 下にでる青いでかいボタンを押します。

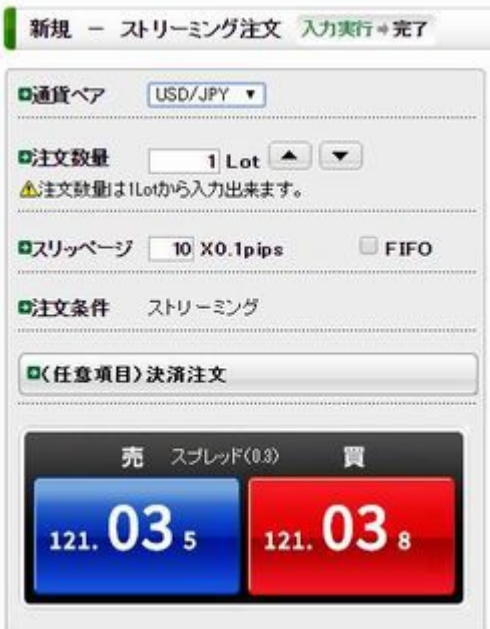

はい、これで新規注文が約定(売りが開始)されました。

放っておくと、金額が上がったり下がったりしてしまうので、 すぐに自分のポジション(注文内容)を確認します。

すぐ下の「ポジション紹介へ」をクリックしましょう。

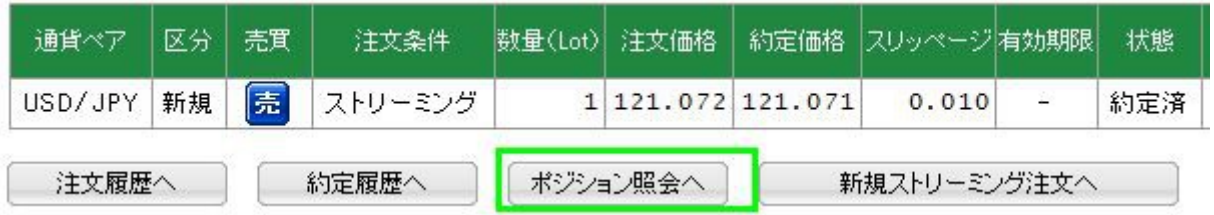

すると、自分の注文したポジションが出てきます。

そしたら、一番右にある、「クイック決済」をクリックします。

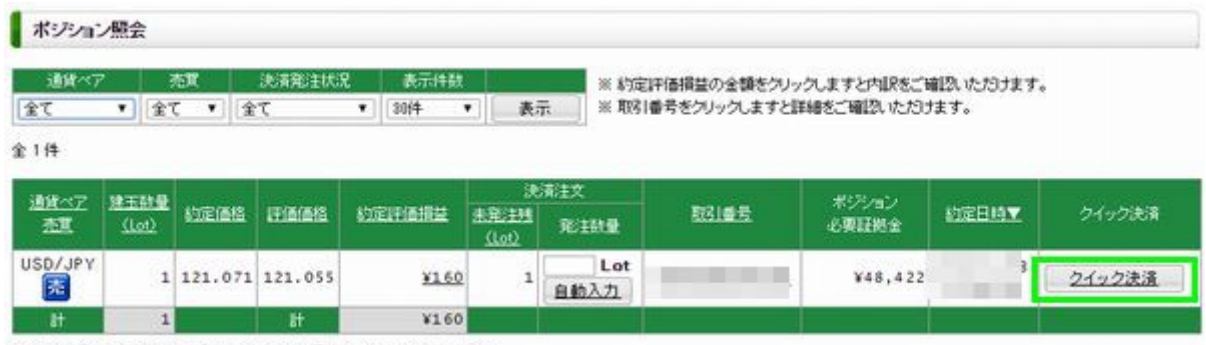

※ 建玉数量および砂定評価損益の合計は、表示中の建玉のみの合計です。

「クイック決済を行いますか?」

というダイヤログが出てくるので、「OK」をクリックします。

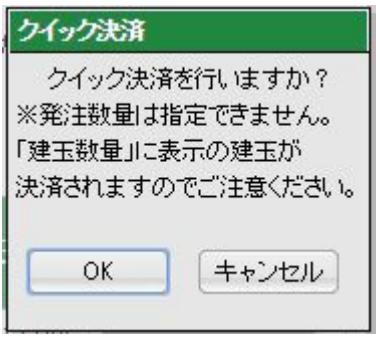

これで、取引は完了です。

念のため、ちゃんと決済できてるかも確認しましょう。

もう一度、メニューの「新規注文」の「ストリーミング」タブをクリックします。

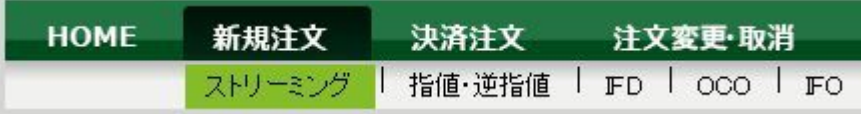

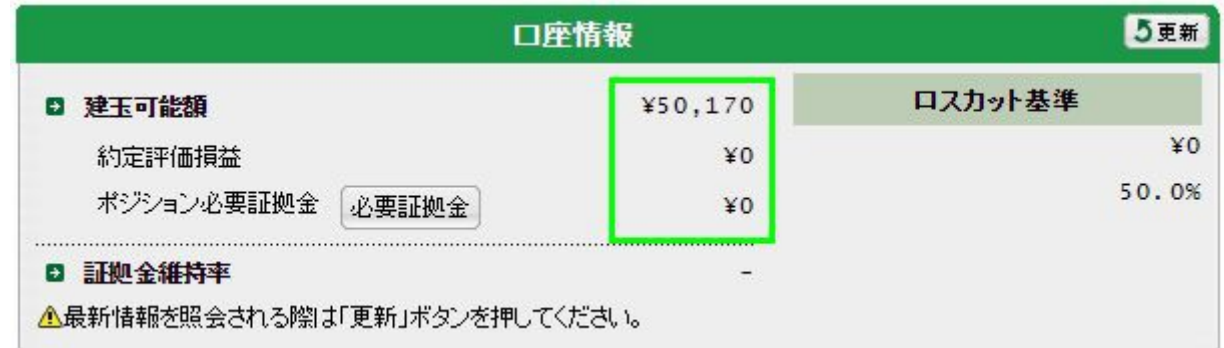

右下の「約定評価損益」が 0 になっていれば OK です。

今回は、スクリーンショットを取るので 10 秒くらいまごついたら、 170 円プラスになってしまいました(笑)

通常、すぐにクリックすると、-100 円~-200 となるはずです。

でも、**12000 円もらえる**なら、痛くもかゆくもないですね。

以上、これでポイント獲得のための

・5 万円入金

・lot の取引

のミッションは完了しました。

とても**簡単**ですね。

あとは、モッピーにポイントが付与されるのを待つだけなのですが、 ここで 1 点だけ注意があります。

これでもう、ポイント獲得の**ミッションは終了**で、 後は何もしなければ、お金は増えも減りもしません。

ただ、念のため、全額出金するのは、 **ポイントが付与されたのを確認してから**にしましょう。

今回は DMM.com 証券の例で紹介しましたが、 基本的な流れは、ほかの FX 業者も同じです。

ほかにも取引条件が多くない FX のポイント獲得案件があったら、 同じ方法で積極的に獲得していきましょう。

条件を 10 万通貨(今回の取引を 10 回行う)まで条件を広げれば、 今確認しただけでも、複数の FX 業者の口座開設で、 **5 万円**ほどをすぐに稼ぐことが可能です。

慣れてきたら、どんどんトライしてみてくださいね。

目安としては、ポイント付与の条件が、 1 万通貨取引単位で、5lot 分(5 回の取引)くらいであれば、 サクサク達成できると思います。

最悪のケースを見込んで、1lot 取引あたり、 -200 円くらいを見込んでおきましょう。

5lot 分の取引(ポジション所有→決済)であれば、 最悪で-1000 円のリスクです。

もらえるポイントの量が作業の割りに少ないものは、 スルーしてしまって OK です。

# **ポイントを現金に換える**

最後に、付与されたポイントを現金に換えます。

今回は、取引を済ませてから 18 日ほどでポイントが付与されました。

(申し込みをした日から換算すると 26 日)

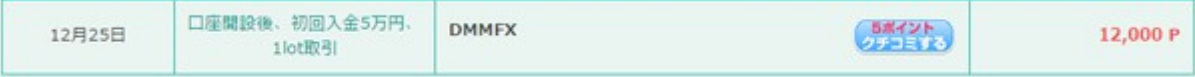

モッピーの管理画面でポイントが付与されていることを確認したら、

一番右上にある「交換」をクリックします。

上のほうにウェブマネーや、iTunes、アマゾンギフト券があって、 その少し下に、各金融機関の名前が並んでいます。

この中から、自分の持っている金融機関を選んで、

その右にあるボタン「交換申請する」をクリックします。

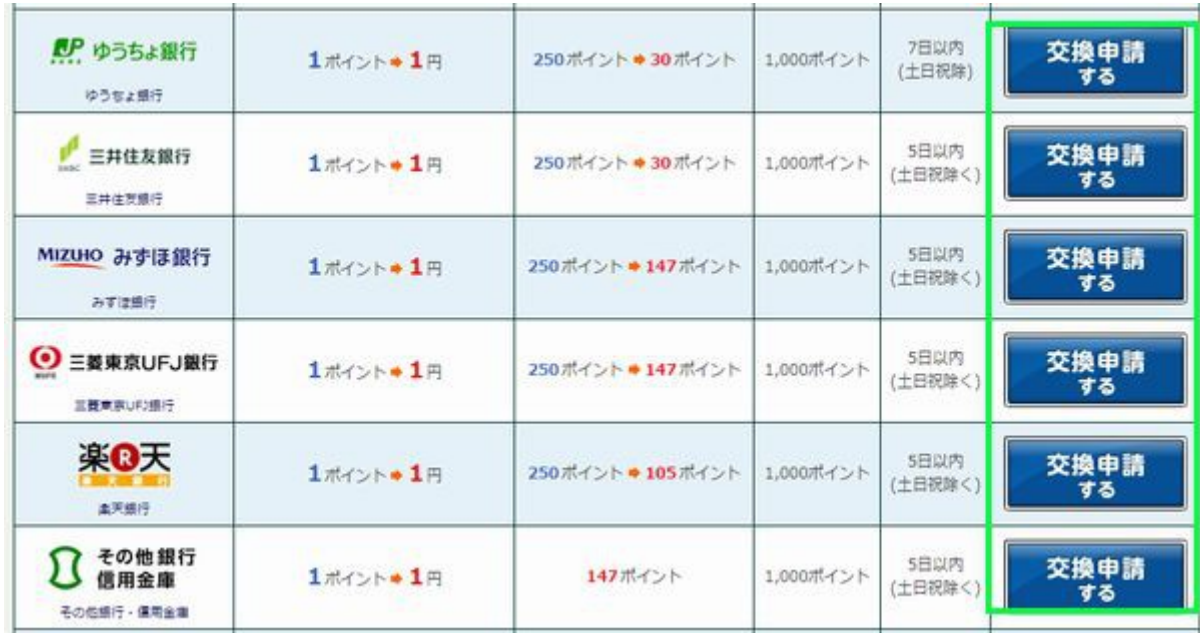

この時に、銀行への振込みだと、交換手数料が 30 円~250 円かかります。

手数料は、このページでもチェックできますが、自分の持っている口座を選んで、

「交換申請をする」をクリックした先の右上でもチェックできます。

あとは、口座番号や口座名義など必要事項を記入して、次へと進みます。

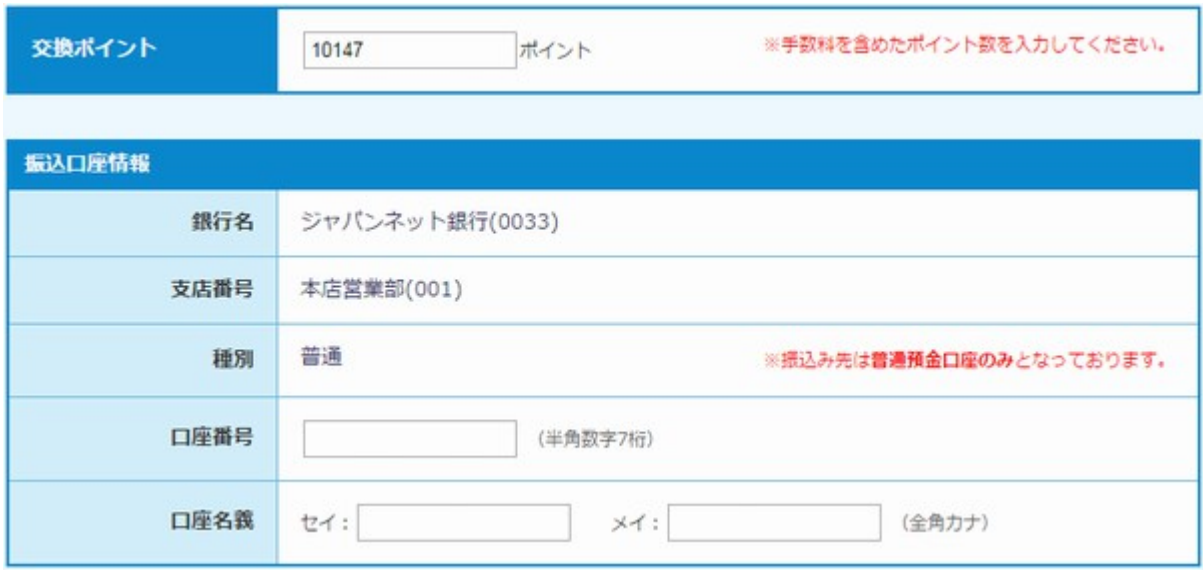

今回は、例として 10,000 円分のポイント交換申請をします。

ジャパンネット銀行は交換手数料が 147 円だったので、「10147」を、

交換ポイントの欄に入力します。

申請が完了すると、確認メールが来ます。

申請確認メール送信完了! まだ申請手続きは完了していません! 申請情報を予約しました。 ご登録メールアドレス宛に届いたメール内のURLをクリックすると申請が完了します。

メールを開いて、URL をクリックします。

モッピーをご利用いただきありがとうございます。

下記URLにアクセスいただきますとキャッシュバック申請完了となります。

http://pc.moppy.jp/cashback/finish.php?s=

※このURLの有効期間は24時間となります。

※下記対象の方はPC版モッピーを起動した状態で上記URLにアクセスしてください。 ·PC版から申請手続きを行った ・スマートフォンメールアドレスにこちらのメールが届いた

※このメールに心当たりがない方は、削除をお願い致します。 発行元:モッピー運営事務局 http://pc.moppy.jp/

これで申請が完了となります。

#### 申請手続きが正常に処理されました! お振込みまで今しばらくお待ちください。

振込完了のご連絡はしておりませんのでご了承ください。

#### 数日すると、指定した銀行にお金が振り込まれています。

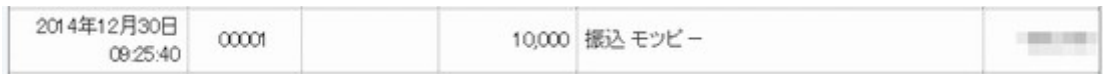

以上で、元手なし、メールアドレスさえあれば実施できる、 ネットを使って 3 万円以上を稼ぐ方法の説明は終了となります。

個人的には FX 会社でのポイント獲得の方がおすすめです。

仕組みを知っていればリスクなく、数万円をゲットできます。 ぜひとも試してみてくださいね。

最後までお読みいただき、ありがとうございました。

 **とみー**

※ このレポートは無断転載、再配布などはできません。